[Soporte de Producto](https://kbespplus.asicentral.com/es-ES/kb) > [Client Portal](https://kbespplus.asicentral.com/es-ES/kb/client-portal) > [Cómo un cliente aprueba una cotización](https://kbespplus.asicentral.com/es-ES/kb/articles/how-a-client-approves-a-quote)

## Cómo un cliente aprueba una cotización

Jennifer M - 2023-05-05 - [Client Portal](https://kbespplus.asicentral.com/es-ES/kb/client-portal)

Los clientes pueden aprobar un presupuesto directamente a través de su Portal del cliente. Pueden hacer clic en el icono Cotización en la parte superior derecha para abrir la cotización.

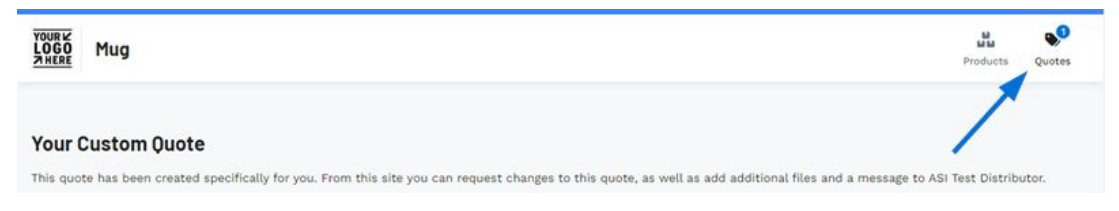

Después de revisar la información y los precios del producto, pueden desplazarse hasta la parte inferior y hacer clic en el botón Aprobar cotización.

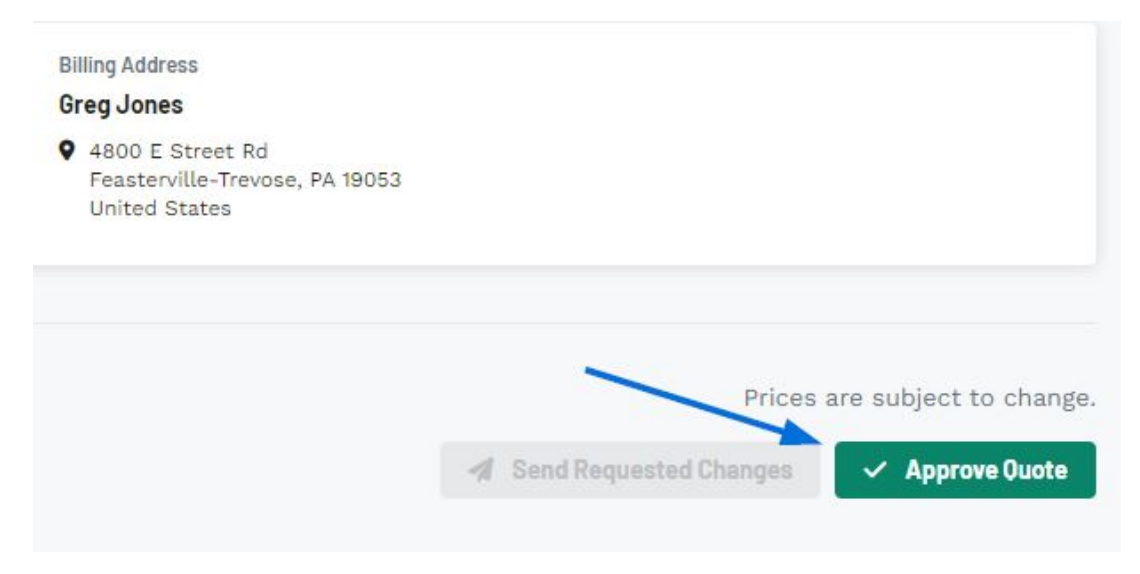

A partir de este momento, cuando el cliente haga clic en el icono Cotización, verá un mensaje que indica que ha aprobado su cotización y no podrá enviar solicitudes de actualizaciones o cambios.